# **Out of Stock Notification**

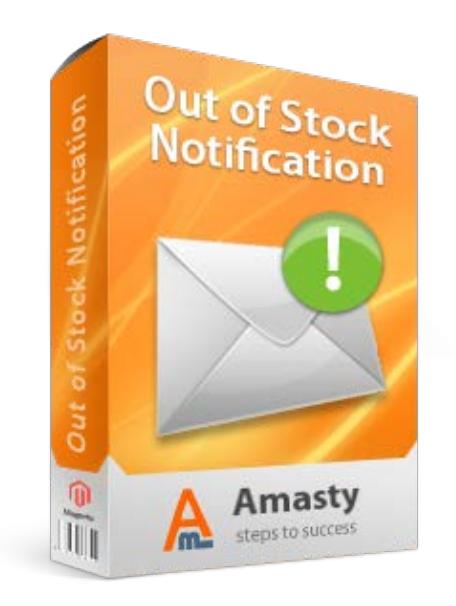

# **Magento Extension User Guide**

#### **Official extension page: [Out of Stock Notification](http://amasty.com/out-of-stock-notification.html)**

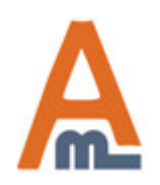

User Guide: <u>Out of Stock Notification</u> Page 1

## **Table of contents:**

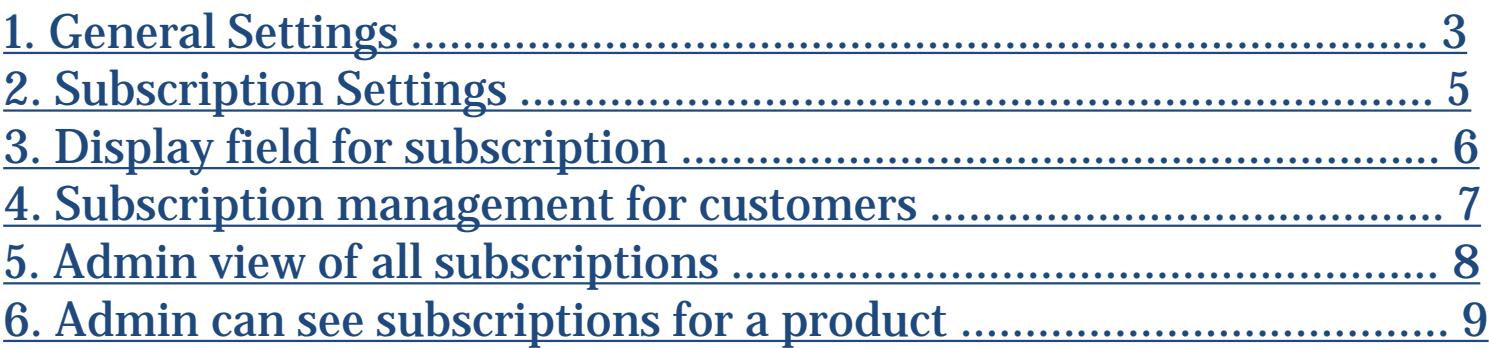

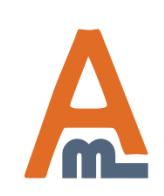

User Guide: [Out of Stock Notification](http://amasty.com/out-of-stock-notification.html)

## **1. General Settings**

<span id="page-2-0"></span>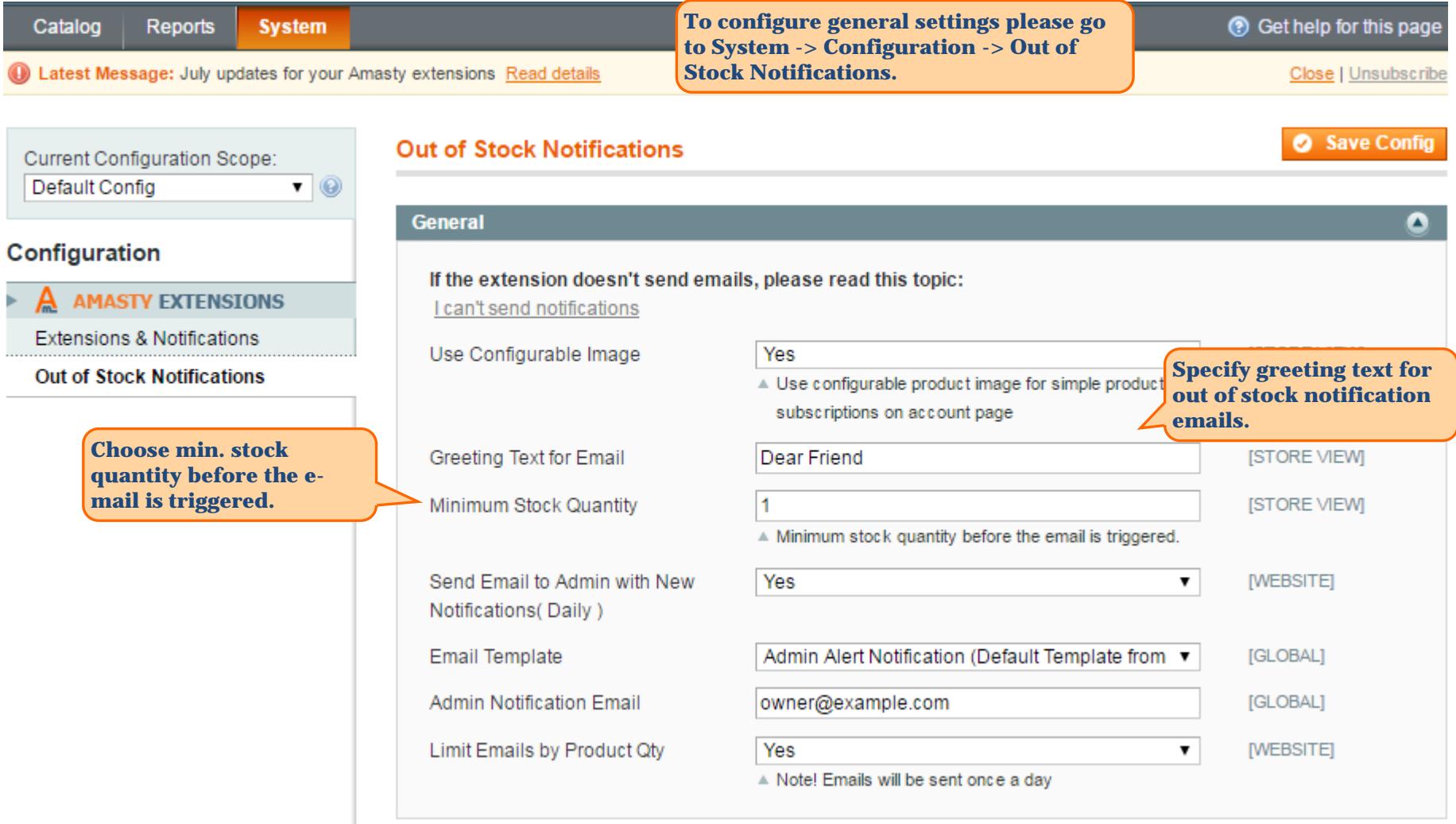

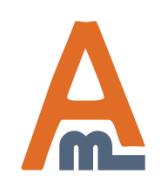

#### User Guide: [Out of Stock Notification](http://amasty.com/out-of-stock-notification.html)

Page 3

## **1. General Settings**

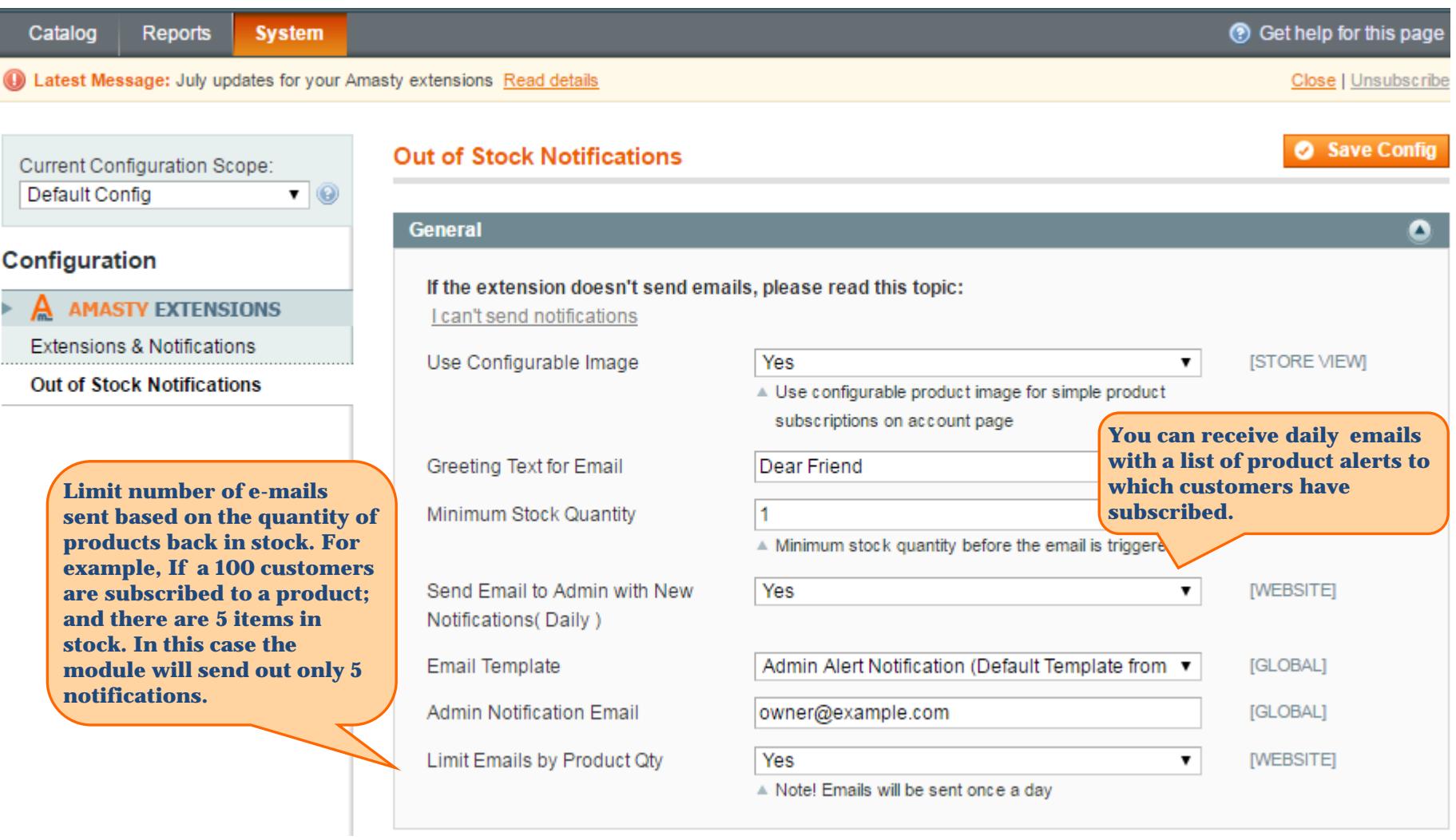

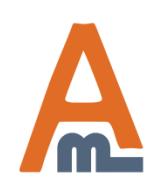

#### User Guide: [Out of Stock Notification](http://amasty.com/out-of-stock-notification.html)

Page 4

## **2. Subscription Settings**

<span id="page-4-0"></span>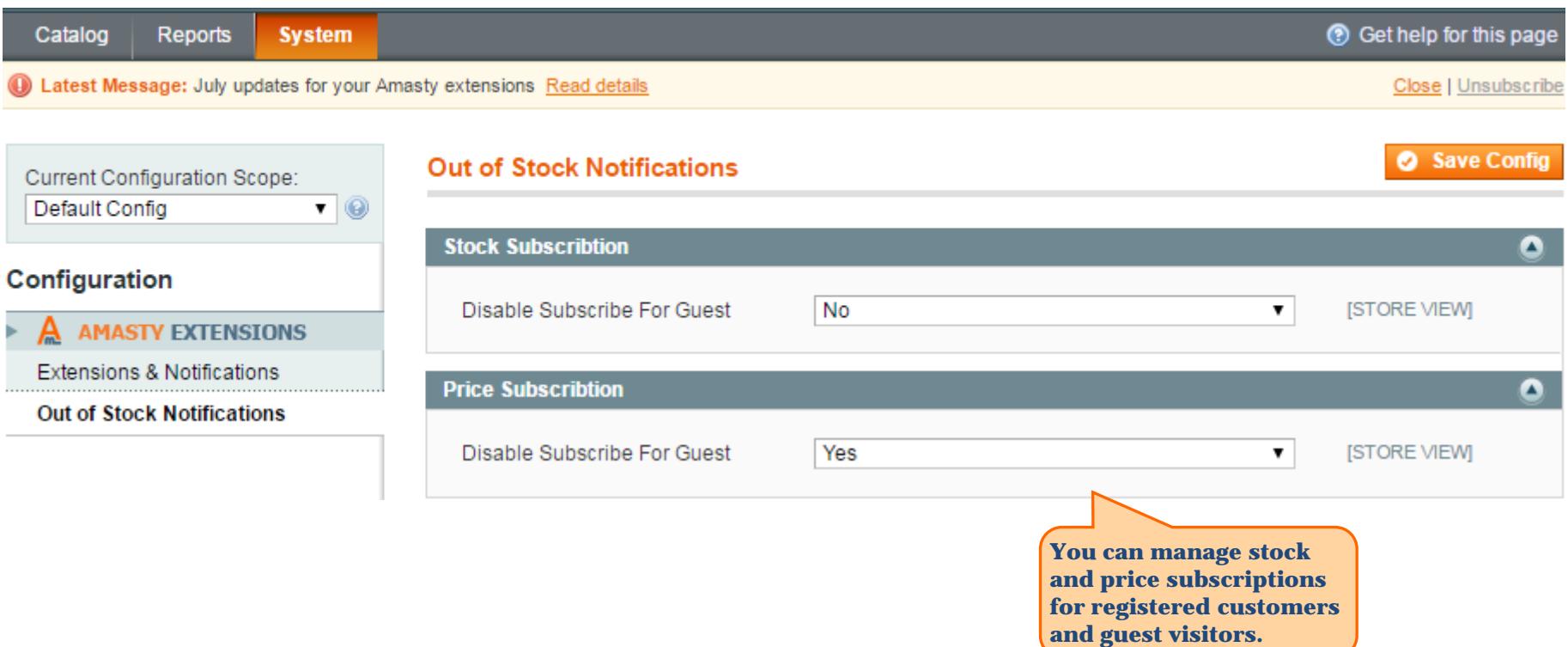

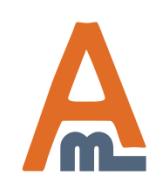

## User Guide: [Out of Stock Notification](http://amasty.com/out-of-stock-notification.html) Page 5

<span id="page-5-0"></span>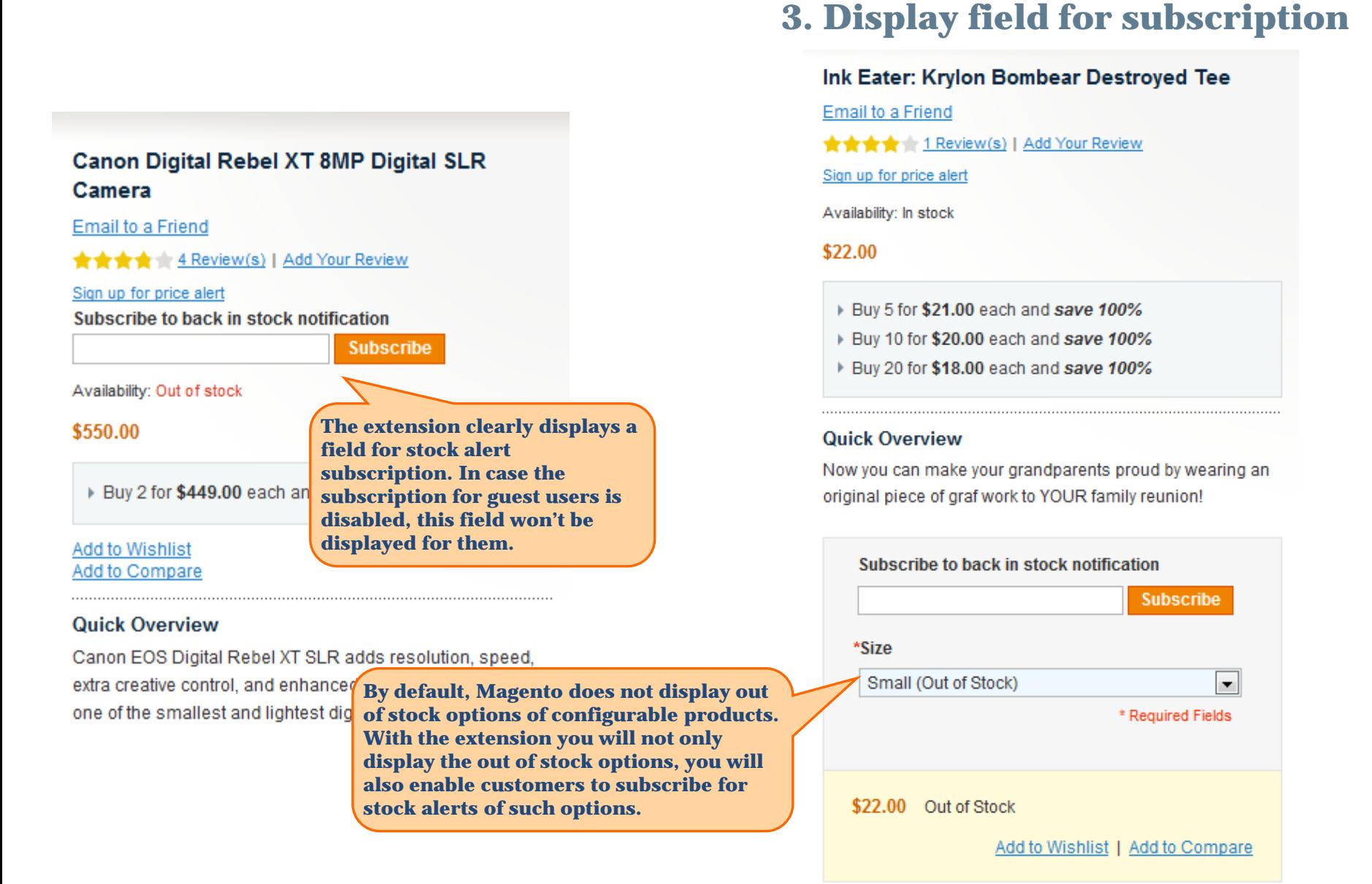

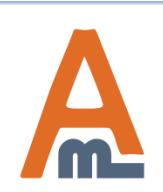

#### User Guide: <u>Out of Stock Notification</u> Fage 6

## **4. Subscription management for customers**

<span id="page-6-0"></span>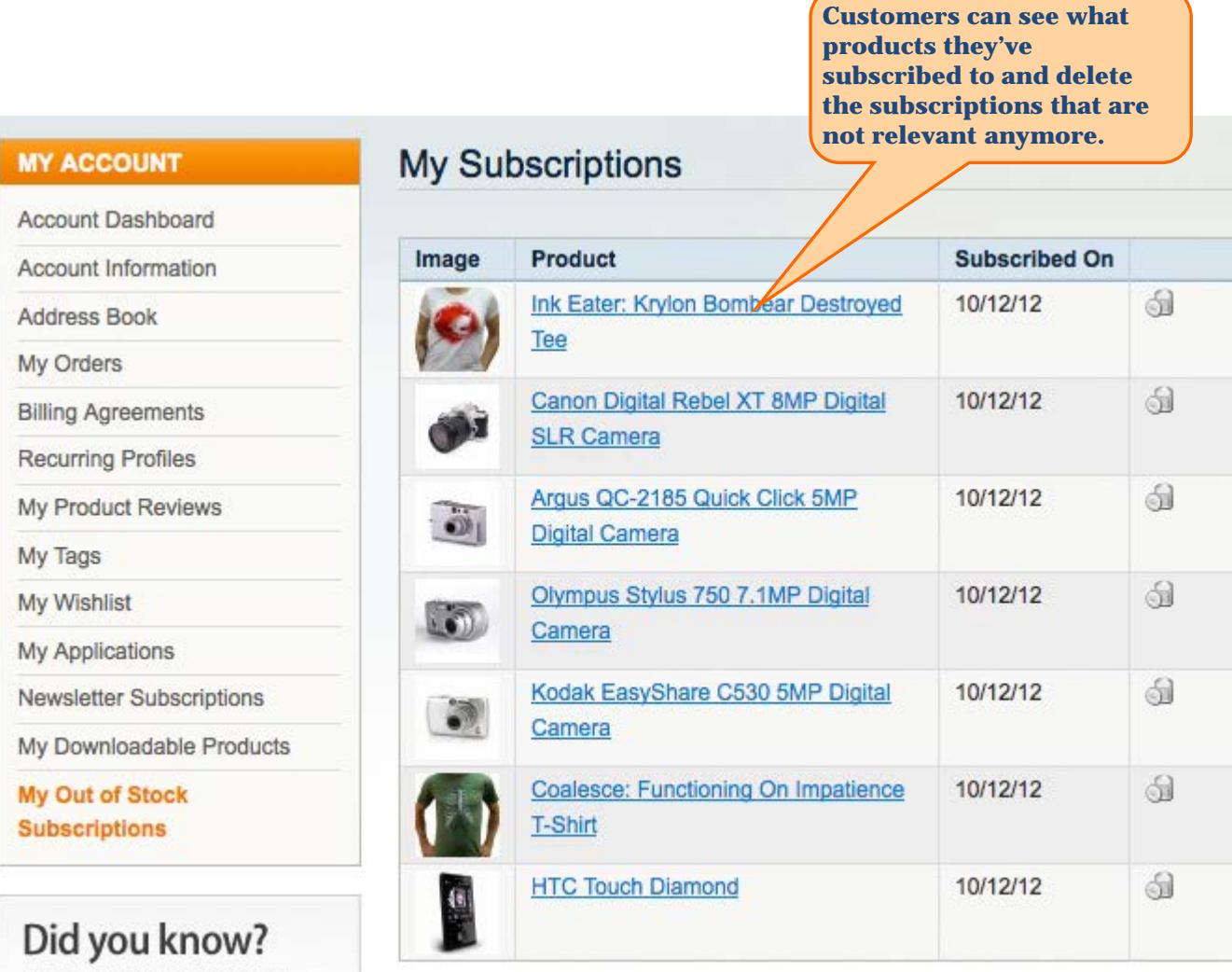

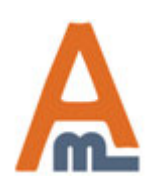

## User Guide: [Out of Stock Notification](http://amasty.com/out-of-stock-notification.html) Page 7

#### **5. Admin view of all subscriptions**

<span id="page-7-0"></span>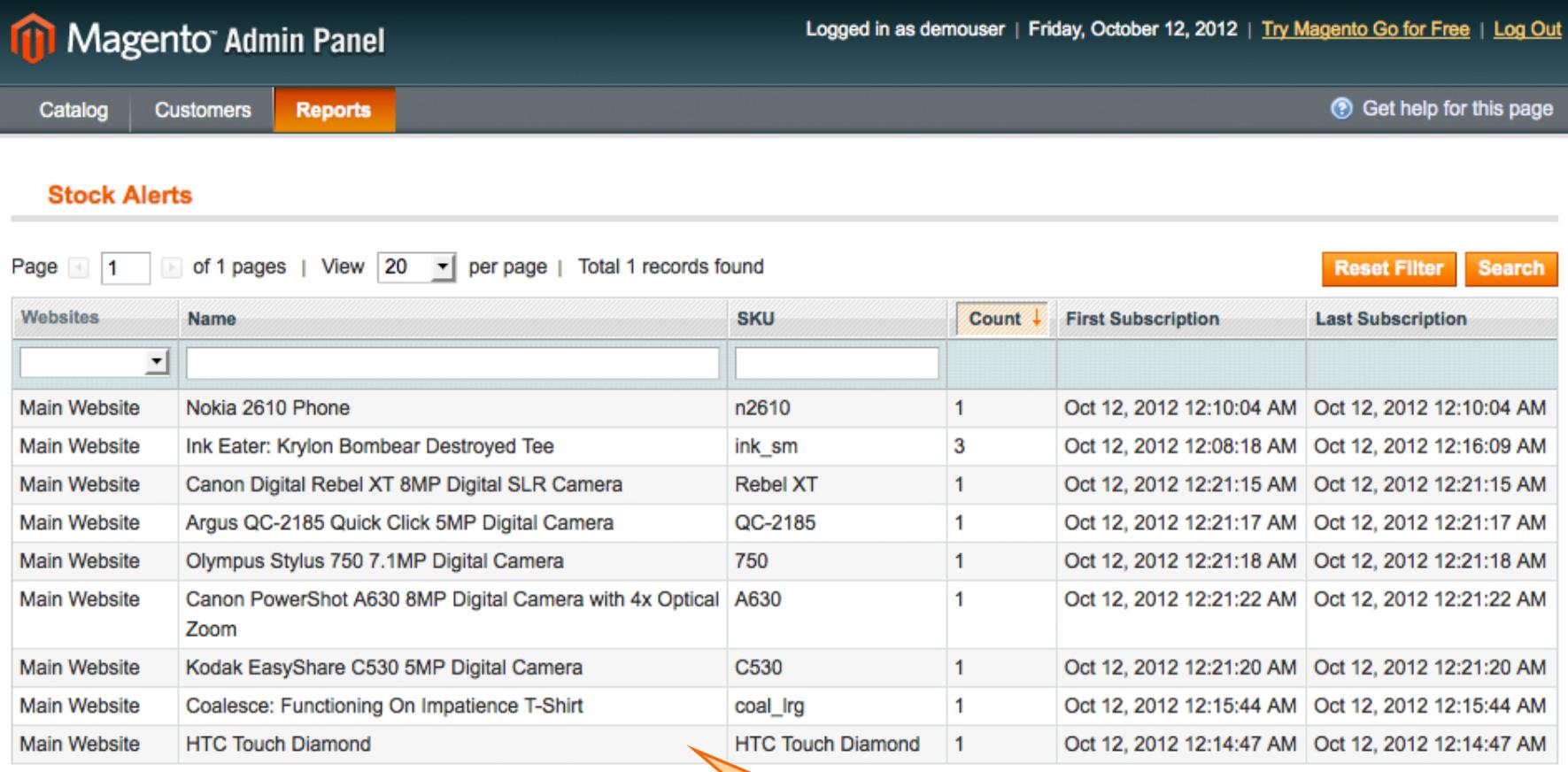

**Admin users can see the list of all the product alerts to which customers are subscribed.**

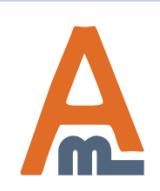

## User Guide: [Out of Stock Notification](http://amasty.com/out-of-stock-notification.html) Page 8

## **6. Admin can see subscriptions for a product**

<span id="page-8-0"></span>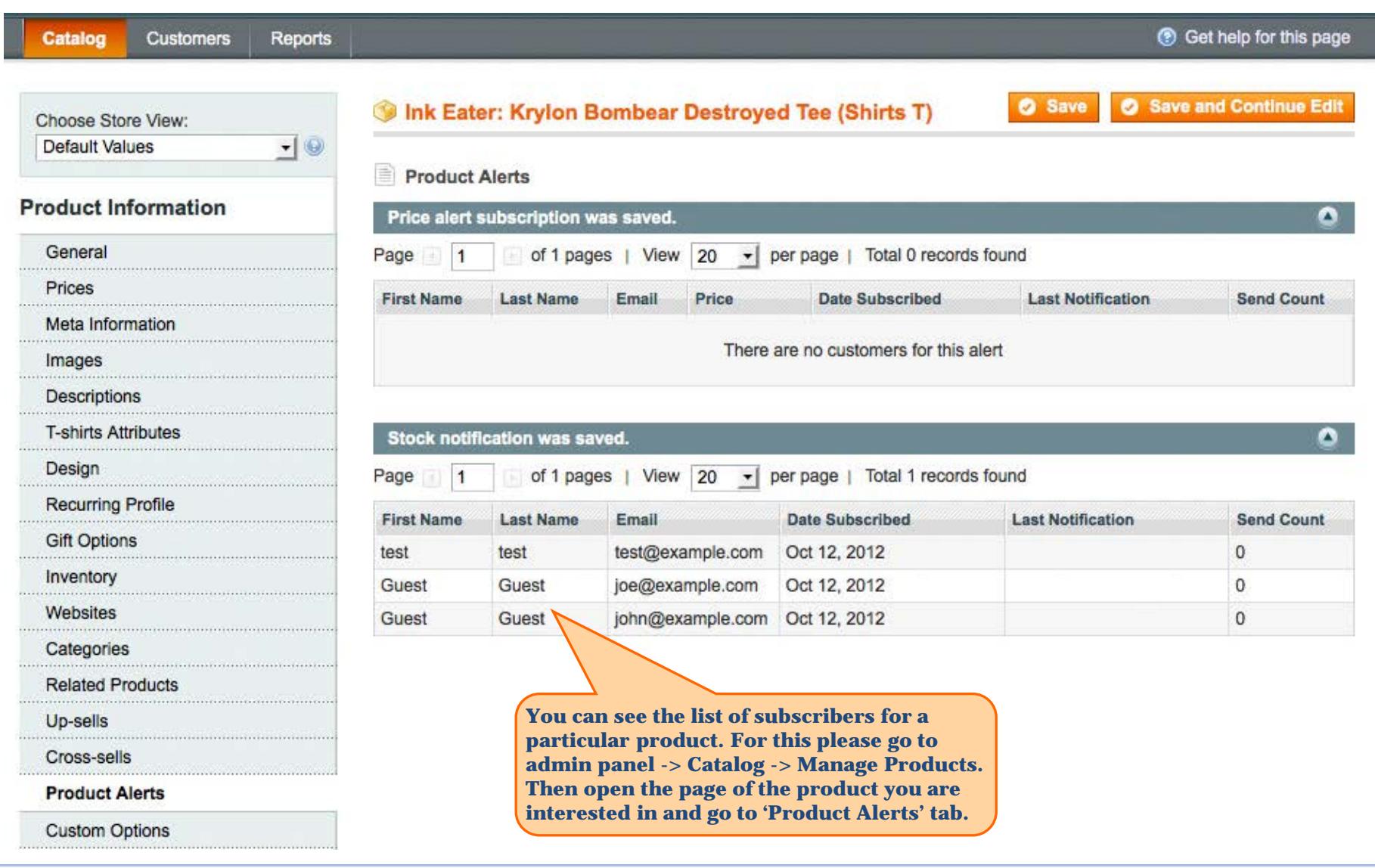

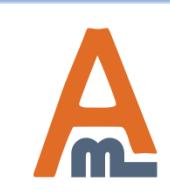

## User Guide: [Out of Stock Notification](http://amasty.com/out-of-stock-notification.html) Page 9

# **Thank you!**

Should you have any questions or feature suggestions, please contact us at: <http://amasty.com/contacts/>

Your feedback is absolutely welcome!

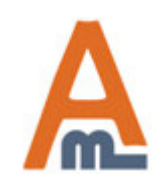

User Guide: [Out of Stock Notification](http://amasty.com/out-of-stock-notification.html)

Page 10